## Sådan får du dit Uni-Login

For at få dit Uni-Login skal du bruge NemID

1. Gå på nettet og gå til siden "mitunilogin.dk"

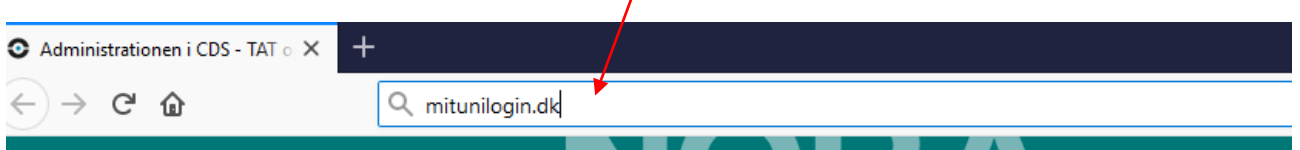

2. Her bliver du mødt af en loginboks, hvor du skal skrive dit Uni-Login. I denne vejledning gå vi ud fra, at du ikke kender det i forvejen, så du klikker på "Jeg kender ikke mit brugernavn"

## **Unilogin**

Andre muligheder Log ind med f.eks. NemID Jeg kender ikke mit brugernavn

Næste

 $\begin{array}{ll}\n\text{\scriptsize{3.5}} & \text{\tiny{BQRNE-OG}} \\
\text{\scriptsize{UNDERVISNINGSMINISTERIET}} & \text{\tiny{STVRELSEN FOR IT OG LÆRING}}\n\end{array}$ 

## **Brugernavn**  $\begin{array}{c} \hline \end{array}$

3. Nu får du besked om, at en lærer kan hjælpe dig. Den besked er rettet mod skoleelever. Du skal i stedet benytte dit NemID.

NemID fungerer helt som det plejer, så her følger du bare de anvisninger, der kommer på skærmen.

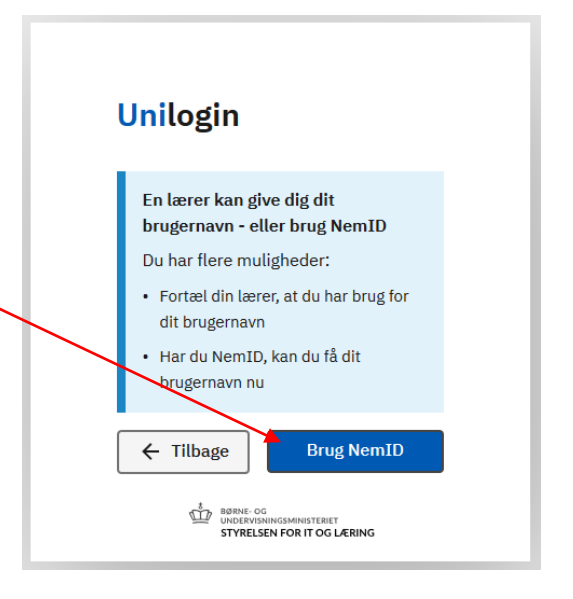

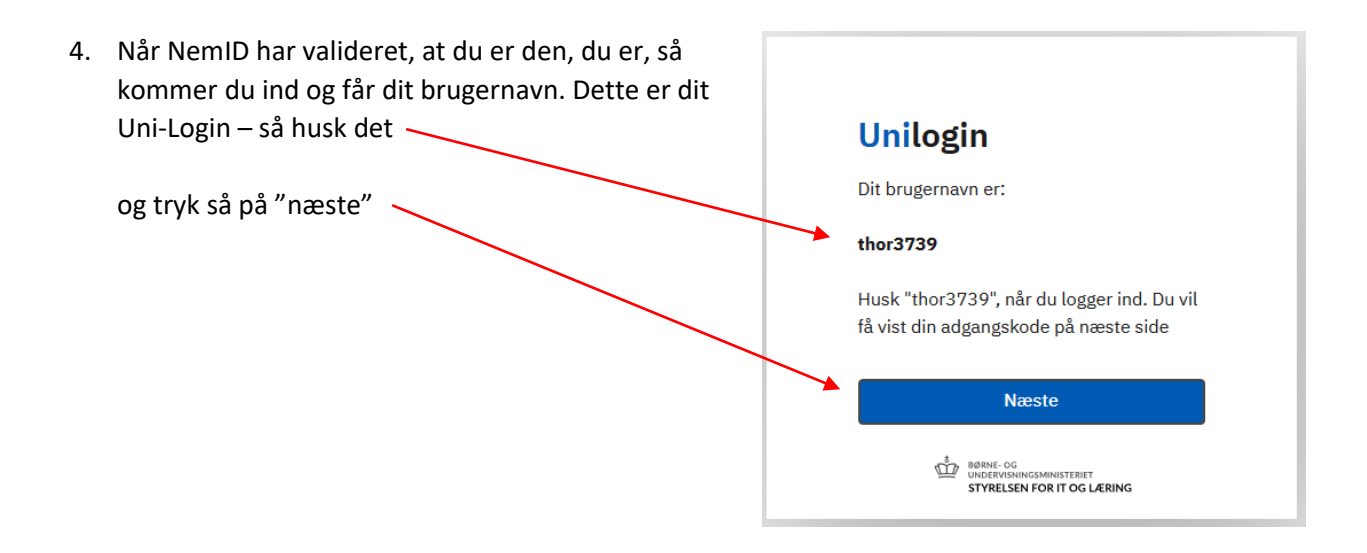

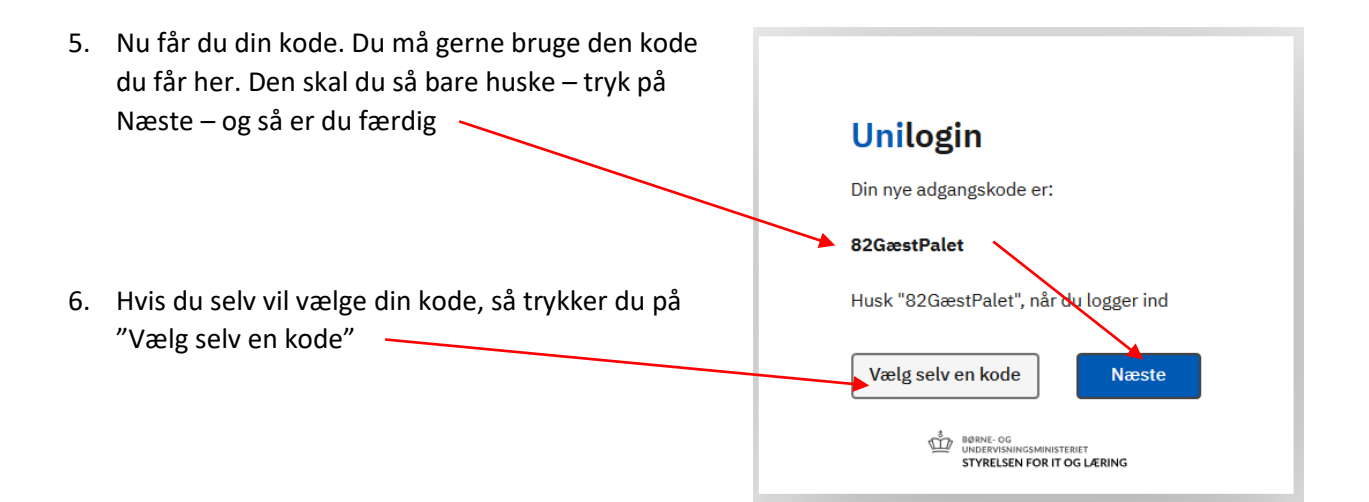

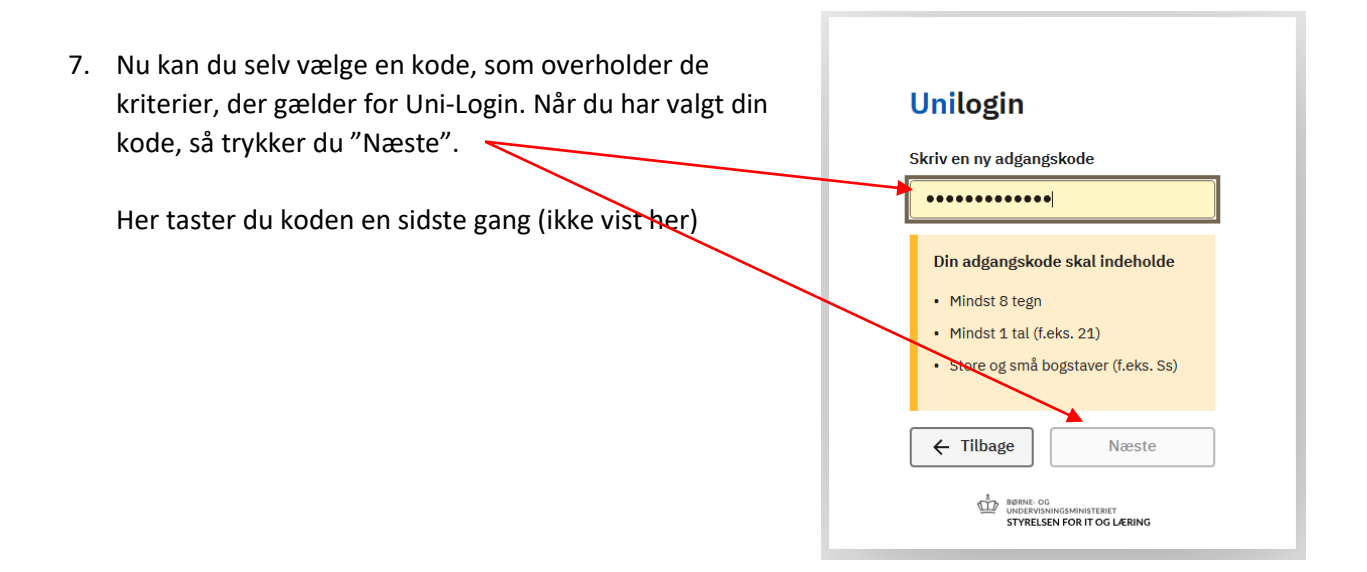

8. … og nu er du færdig og klar med dit nye Uni-Login. Det skal du huske. Dit Uni-Login er personligt og bliver adgangsgivende til personfølsomme oplysninger om børn på din arbejdsplads. Du må ikke lade andre bruge dit Uni-Login

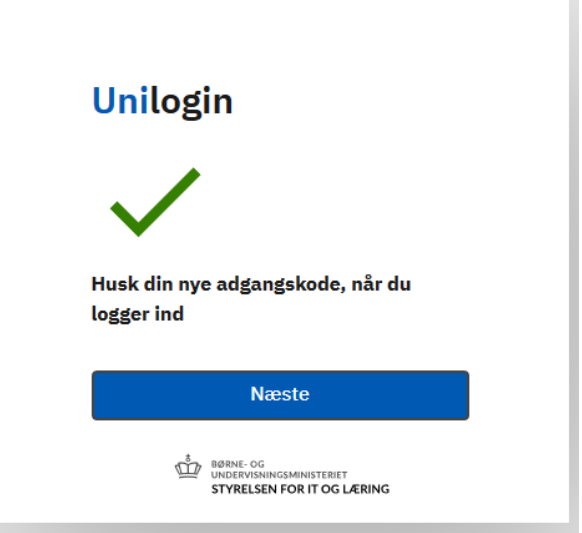

Hvis du glemmer dit Uni-Login eller vil have en ny kode, så bruger du blot denne vejledning igen.

Du SKAL skifte din kode en gang om året (det husker Uni-Login dig på)